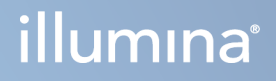

# DRAGEN for Illumina DNA Prep with Enrichment Dx on NextSeq 550Dx

Uygulaması Kullanım Kılavuzu

ILLUMINA ŞİRKETİNE ÖZEL Belge No 200025238 v00 Şubat 2023 İN VİTRO TANI AMAÇLI KULLANIM İÇİNDİR. Bu belge ve içindekiler Illumina, Inc. ve bağlı şirketlerinin ("Illumina") mülkiyetinde olup yalnızca işbu belgede açıklanan ürünün/ürünlerin kullanımıyla bağlantılı olarak müşterisinin sözleşmeye ilişkin kullanımı içindir. Bu belge ve içindekiler Illumina'nın önceden yazılı izni olmaksızın başka hiçbir amaçla kullanılamaz veya dağıtılamaz ve/veya hiçbir şekilde iletilemez, ifşa edilemez ya da kopyalanamaz. Illumina bu belge ile patenti, ticari markası, telif hakkı veya genel hukuk hakları ya da üçüncü tarafların benzer hakları kapsamında hiçbir lisansı devretmez.

Bu belgede açıklanan ürünün/ürünlerin uygun ve güvenli bir şekilde kullanılması için nitelikli ve uygun eğitim almış çalışanlar bu belgedeki talimatları tam olarak ve açık bir şekilde uygulamalıdır. Söz konusu ürün/ürünler kullanılmadan önce bu belgedeki tüm bilgiler tam olarak okunmalı ve anlaşılmalıdır.

BU BELGEDE YER ALAN TÜM TALİMATLARIN TAMAMEN OKUNMAMASI VE AÇIK BİR ŞEKİLDE UYGULANMAMASI, ÜRÜNÜN/ÜRÜNLERİN HASAR GÖRMESİNE, KULLANICI VEYA BAŞKALARI DAHİL OLMAK ÜZERE KİŞİLERİN YARALANMASINA VE DİĞER MALLARIN ZARAR GÖRMESİNE NEDEN OLABİLİR VE ÜRÜN/ÜRÜNLER İÇİN GEÇERLİ OLAN HER TÜRLÜ GARANTİYİ GEÇERSİZ KILACAKTIR.

ILLUMINA BU BELGEDE AÇIKLANAN ÜRÜNÜN/ÜRÜNLERİN (ÜRÜNÜN PARÇALARI VE YAZILIMI DAHİL) YANLIŞ KULLANIMINDAN DOĞAN DURUMLARDAN SORUMLU TUTULAMAZ.

© 2023 Illumina, Inc. Tüm hakları saklıdır.

Tüm ticari markalar Illumina, Inc. veya ilgili sahiplerinin malıdır. Özel ticari marka bilgileri için [www.illumina.com/company/legal.html](http://www.illumina.com/company/legal.html) sayfasına başvurun.

## <span id="page-2-0"></span>Revizyon Geçmişi

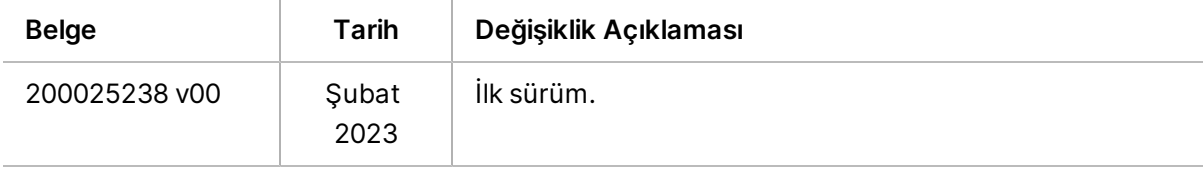

# İçindekiler

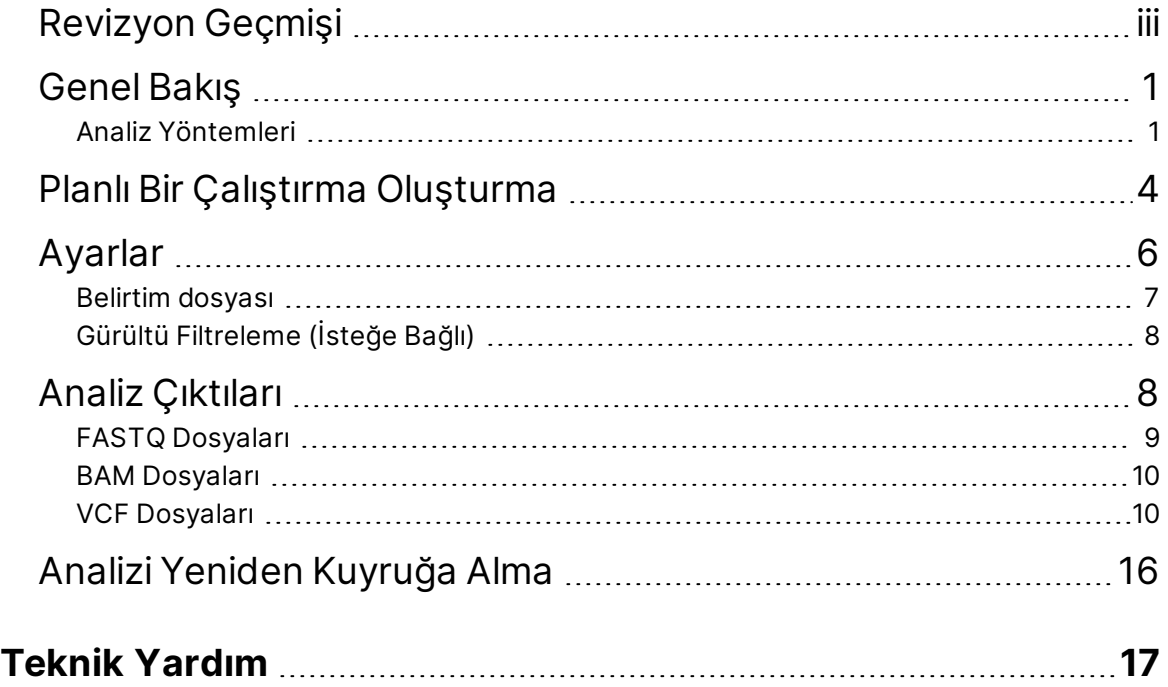

# <span id="page-4-0"></span>Genel Bakış

DRAGEN for Illumina DNA Prep with Enrichment Dx uygulaması (DRAGEN for IDPE Dx), NextSeq 550Dx üzerinde sekanslama için oluşturulan IDPE Dx kütüphanelerinin ikincil analizini planlamak ve gerçekleştirmek için kullanılır.

DRAGEN for IDPE Dx; Illumina DNA Prep with Enrichment Dx Kütüphane Hazırlığı, NextSeq 550Dx ve Illumina DRAGEN Server for NextSeq 550Dx ile birlikte kullanıldığında analiz etmek için sekanslamayı destekler.

## <span id="page-4-1"></span>**Analiz Yöntemleri**

DRAGEN for IDPE Dx, seçilen iş akışlarına bağlı olarak çoğullama çözme, FASTQ oluşturma, okuma eşleme, bir referans genom ile hizalama ve küçük varyant arama gerçekleştirir:

- FASTQ oluşturma
- Germ Hattı FASTQ ve VCF oluşturma
- Somatik FASTQ ve VCF oluşturma
- NOT ORA sıkıştırma işlemi, üç iş akışında da kullanılabilir. DRAGEN ORA Compression, Orijinal Okuma Arşivi (\*.ora) uzantısına sahip bir dosya oluşturan tamamen kayıpsız bir sıkıştırma yazılımıdır. Ora formatı, FASTQ dosyaları için referans tabanlı bir sıkıştırma formatıdır ve çok hızlı sıkıştırma/genişletme ve yüksek sıkıştırma oranı için tasarlanmıştır.

#### FASTQ Oluşturma

Birleştirilen sekanslar, numune başına FASTQ dosyalarına yazılır. FASTQ dosyaları, yalnızca bir numune için sekanslama verilerini ve kalite skorlarını içeren metin dosyalarıdır. Her numune için okunan sekanslama uyarınca akış hücre şeridi başına ayrı FASTQ dosyaları oluşturulur. Çalıştırma kurulumu sırasında belirtilen şekilde numunenin adı FASTQ dosya adına dahil edilir. FASTQ dosyaları hizalama için birincil girdidir. FASTQ oluşturmanın ilk adımı çoğullama çözmedir. Çoğullama çözme, her bir dizin okuma sekansını çalıştırma için belirtilen dizin sekanslarıyla karşılaştırarak bir numuneye filtreden geçen kümeler atar. Bu adım için herhangi bir kalite değeri dikkate alınmaz. Dizin okumaları aşağıdaki adımlar kullanılarak belirlenir:

- Numuneler çalıştırma için listelendikleri sıralamaya göre 1'den başlayarak numaralandırılır.
- Numune numarası 0, bir numuneye atanmamış kümeler için ayrılmıştır.
- Kümeler, dizin sekansı tam olarak eşleştiğinde veya dizin okuması başına tek bir uyuşmazlık olduğunda bir numuneye atanır.

Yazılım, FASTQ dosyalarını sıkıştırmak için ORA sıkıştırması içerir. Bu format isteğe bağlı olarak etkinleştirilebilir. ORA (\*.ora) formatını kullanırken, kayıpsız bir sıkıştırma sağlamak için FASTQ içeriğinin md5 sağlama toplamı, sıkıştırma ve genişletme döngüsünden sonra korunur.

#### DNA Eşleme ve Hizalama

FASTQ oluşturmadan sonra okumalar eşlenir ve bir referans genoma hizalanır. Eşlemenin ilk aşaması, okumadan tohumlar oluşturmak ve ardından referans genomda tam eşleşmeleri aramaktır. Daha sonra bu sonuçlar, en yüksek yoğunlukta tohum eşleşmelerine sahip konumlarda tam Smith-Waterman hizalamaları çalıştırılarak rötuşlanır. Bu iyi belgelenmiş algoritma, okumanın her konumunu referansın tüm aday konumlarıyla karşılaştırarak çalışır. Bu karşılaştırmalar, okuma ve referans arasındaki potansiyel hizalama matrisine karşılık gelir. Bu aday hizalama pozisyonlarının her biri için Smith-Waterman, matris hücresinden geçen en iyi hizalamanın bir nükleotid eşleşmesi veya eşleşmemesi (diyagonal hareket), bir delesyon (yatay hareket) veya bir insersiyon (dikey hareket) ile ona ulaşıp ulaşmadığını değerlendirmek için kullanılan skorlar oluşturur. Okuma ve referans arasındaki bir eşleşme, skora bonus verir ve bir uyumsuzluk veya indel (insersiyon/delesyon) ceza uygular. Matris boyunca genel en yüksek skorlama yolu seçilen hizalamadır. Algoritma, DRAGEN sahada programlanabilir geçit dizisi (FPGA) kartlarında donanımla hızlandırılır. Uygulamada kullanılan referans genom, bir kaldırma tabanlı alt-duyarlı anahtarlama tablosu oluşturmak için DRAGEN seçeneğiyle UCSC hg19 FASTA'dan oluşturulur.

#### DRAGEN Germ Hattı Varyant Arama

DRAGEN Germ Hattı Küçük Varyant Arayıcı, eşlenmiş ve hizalanmış DNA okumalarını girdi olarak alır ve sütun bazında tespit ve haplotiplerin yerel *de novo* birleşimi yoluyla tek nükleotid polimorfizmleri (SNP'leri) ve insersiyon veya delesyonları (indel'leri) arar. DRAGEN Germ Hattı Küçük Varyant Arayacısını etkinleştirmek için germ hattı varyantı iş akışını seçin.

Germ hattı varyant arama tipik olarak ploidinin iki olduğu bilinen germ hattı numuneleri için kullanılır. Aranabilir referans bölgeler ilk olarak yeterli hizalama kapsamıyla tanımlanır. Bu referans bölgeler içinde sıralanan okumaların hızlı bir taraması, varyant kanıtıyla yığın sütunlarında ortalanan aktif bölgeleri tanımlar. Aktif bölgeler, yakındaki önemli, referans olmayan içeriği kapsayacak şekilde yeterli bağlamla doldurulur. İndel kanıtı varsa, aktif bölgeler ek doldurma alır.

Hizalanmış okumalar her aktif bölge içinde kırpılır ve bir De Bruijn grafiğine monte edilir. Kırpılan okumaların kenarları, bir omurga olarak referans sekansı ile gözlem sayımlarına göre ağırlıklandırılır. Bir miktar grafik temizliği ve sadeleştirmeden sonra tüm kaynak-lavabo yolları aday haplotipler olarak ekstrakte edilir. Her haplotip, temsil ettiği varyantları tanımlamak için referans genoma hizalanmış Smith-Waterman'dır. Bu olay kümesi, konum tabanlı bir tespit ile arttırılabilir. Her okuma-haplotip çifti için haplotipin gerçek başlangıç örneği olduğu varsayılarak okumayı gözlemleme olasılığı P(r|H) gizli bir Markov modeli (HMM) kullanılarak tahmin edilir.

Aktif bölge üzerinde referans pozisyona göre tarama yaparken aday genotipler, varyant olayların (SNP'ler veya indel'ler) diploid kombinasyonlarından oluşturulur. Her olay için (referans dahil) her örtüşen okumayı gözlemleme koşullu olasılığı P(r|e), olayı destekleyen haplotipler için maksimum P(r|H) olarak tahmin edilir. Bunlar, bir genotip (olay çifti) için koşullu olasılık P(r|e1e2) ile birleştirilir ve tüm okuma yığınını gözlemlemenin P(R|e1e2) koşullu olasılığını elde etmek için çarpılır. Bayes Formülü kullanılarak her bir diploid genotipin posterior olasılığı P(e1e2|R) hesaplanır ve kazanan aranır.

DRAGEN for IDPE Dx, otomatik filtreleme uygular. Daha fazla bilgi için *Germ Hattı İş Akışı VCF [Dosya](#page-15-0) [Notları](#page-15-0)* sayfa 12 bölümüne bakın.

#### DRAGEN Somatik Varyant Arama

DRAGEN Somatik Küçük Varyant Arayıcı, eşlenmiş ve hizalanmış DNA okumalarını girdi olarak alır ve aktif bir bölgedeki haplotiplerin yerel *de novo* montajı yoluyla SNV'leri ve indel'leri arar. DRAGEN Somatik Küçük Varyant Arayıcıyı etkinleştirmek için somatik bir varyant uygulaması seçin.

Somatik varyant araması tipik olarak tümör numuneleri için kullanılır. Bu iş akışı ile DRAGEN, düşük frekanslı alellerin saptanmasını sağlayan herhangi bir ploidi varsayımında bulunmaz. Tümör numunesinde 100x'e kadar kapsamaya sahip loküsler için DRAGEN, varyant alel frekanslarında %5'lik bir tespit eşiğine sahiptir. Sınır, lokus başına bazda artan derinlikle ölçeklenir ve kapsam 100x'in üzerinde her iki katına çıktığında yarıya iner. Aranabilir referans bölgeler ilk olarak yeterli hizalama kapsamıyla tanımlanır. Bu referans bölgeler içinde sıralanan okumaların bir taraması, tümör okumalarında bir varyantın kanıtıyla yığın sütunlarında ortalanan aktif bölgeleri tanımlar. Aktif bölgeler, yakındaki önemli, referans olmayan içeriği kapsayacak şekilde yeterli bağlamla doldurulur. İndel kanıtı varsa, aktif bölgeler ek doldurma alır.

Hizalanmış okumalar her aktif bölge içinde kırpılır ve bir De Bruijn grafiğine monte edilir. Kırpılan okumaların kenarları, bir omurga olarak referans sekansı ile gözlem sayımlarına göre ağırlıklandırılır. Bir miktar grafik temizliği ve sadeleştirmeden sonra tüm kaynak-lavabo yolları aday haplotipler olarak ekstrakte edilir. Her haplotip, temsil ettiği varyantları tanımlamak için referans genoma hizalanmış Smith-Waterman'dır. Her bir okuma-haplotip çifti için P(r|H) okumayı gözlemleme olasılığı, haplotipin gerçek başlangıç örneği olduğu varsayılarak çift gizli Markov modeli (HMM) kullanılarak tahmin edilir.

Tümör tespit sınırı (TLOD) skorunu belirlemek için DRAGEN Somatik Küçük Varyant Arayıcı ilk olarak her bir aday somatik olay ve aktif bölge üzerindeki referans olay için referans konumuna göre tarama yapar. Her örtüşen okumayı gözlemleme koşullu olasılığı P(r|e), olayı destekleyen haplotipler için maksimum P(r|H) olarak tahmin edilir. Bunlar, referans ve aday somatik alelin olası alel frekansları aralığında bir karışımını içeren bir olay hipotezi olan E için koşullu olasılık P(r|E) ile birleştirilir ve P(R|E) tüm okuma yığınını gözlemlemenin koşullu olasılığını elde etmek için çarpılır. Buradan, belirli bir lokusta tümör numunesinde bir ALT alelinin mevcut olduğuna dair kanıt olarak bir TLOD skoru hesaplanır.

DRAGEN for IDPE Dx, otomatik filtreleme uygular. Daha fazla bilgi için *[Somatic](#page-17-0) İş Akışı VCF Dosya [Notları](#page-17-0)* sayfa 14 bölümüne bakın.

# <span id="page-7-0"></span>Planlı Bir Çalıştırma Oluşturma

NextSeq 550Dx üzerinde veya ağa bağlı bir bilgisayarda bir tarayıcı kullanarak Illumina Run Manager'da bir çalıştırma ayarlamak için aşağıdaki adımları izleyin. Örnek verilerin içe aktarılması isteniyorsa ağa bağlı bir bilgisayarda bir tarayıcı kullanın. Ağa bağlı bir bilgisayardan Illumina Run Manager'a erişme konusunda talimatlar için bkz. NextSeq 550Dx için Illumina Run Manager Yazılım Kılavuzu (belge no. 200025239).

Yeni bir planlı çalıştırma oluşturmanın iki farklı yolu vardır:

- **Çalıştırmayı İçe Aktarma**—Mevcut bir çalıştırmadan bir Örnek Sayfayı yeni bir çalıştırma için şablon olarak kullanın. Bir çalıştırmanın nasıl içe aktarılacağı hakkında bilgi için bkz. NextSeq 550Dx için Illumina Run Manager Yazılım Kılavuzu (belge no. 200025239).
- **Çalıştırma Oluşturma**—Çalıştırma parametrelerini manuel olarak girin. Aşağıdaki talimatlar çalıştırma oluşturmayı açıklamaktadır.

NOT Kullanıcı arayüzündeki gerekli girdi alanları yıldız işareti (\*) ile işaretlenmiştir.

#### Uygulama

- 1. Runs (Çalıştırmalar) ekranının Planned (Planlanan) sekmesinden, **Create Run** (Çalıştırma Oluştur) öğesini seçin.
- 2. DRAGEN for Illumina DNA Prep with Enrichment Dx uygulamasını ve ardından **Next** (İleri) öğesini seçin.

#### Çalıştırma Ayarları

- 1. Run Settings (Çalıştırma Ayarları) ekranına benzersiz bir çalıştırma adı girin. Çalıştırma adı, sekanslamadan analize kadar çalıştırmayı tanımlar.
- 2. **[İsteğe bağlı]** Çalıştırmayı daha fazla tanımlamak için bir çalıştırma açıklaması girin.
- 3. Kütüphane hazırlama sırasında kullanılan dizin adaptör kitlerini seçin.
- 4. Okuma Uzunluğunu inceleyin ve gerekirse değiştirin. Okuma 1 ve Okuma 2'nin varsayılan değeri 151 döngüdür. Dizin 1 ve Dizin 2, 10 döngülük sabit bir değere sahiptir ve değiştirilemez.
- 5. **[İsteğe bağlı]** Bir kütüphane tüpü kimliği girin.
- 6. **Next** (İleri) öğesini seçin.

#### Numune Verileri

Numune verileri Numune Kimliği, Kuyucuk Konumu (dizin plakası kuyucuk konumu) ve Kütüphane Adını içerir. Dizin A ve B kullanılırken Kuyucuk Konumu aynı zamanda Plaka tanımlayıcıyı da içerir.

Numune verilerini girmenin iki yolu vardır:

- **Numuneleri İçe Aktarma**—Sample Data (Numune Verileri) ekranında indirilebilecek bir şablon dosyası kullanın.
- **Manuel Olarak**—Numune verilerini doğrudan Sample Data (Numune Verileri) ekranındaki tabloya girin.

#### **Numuneleri İçe Aktarma**

Ağa bağlı bir bilgisayarda tarayıcı kullanarak bir sekanslama çalıştırması planlarken Sample Data (Numune Verileri) ekranında bir şablon dosyası (\*.csv) bulunur. Şablon dosyası, NextSeq 550Dx işletim sistemi yazılımından Illumina Run Manager'a erişilirken indirilemez. Import Samples (Numuneleri İçe Aktar) özelliğini kullanarak numune verilerini girmek için aşağıdaki adımları uygulayın.

NOT Devam etmeden önce Çalıştırma Ayarları adımlarını tamamlayın.

- 1. Boş bir CSV dosyası indirmek için **Download Template** (Şablonu İndir) öğesini seçin.
- 2. Şablon dosyasından numune verilerini girin ve ardından dosyayı kaydedin. Kütüphane Adı isteğe bağlıdır.
- NOT Dizin A ve B kullanılırken B sütunu için veriler hem plakayı hem de kuyucuk konumunu (dizin plakası kuyucuk konumu) içermelidir. Örnek: A-A01, A-A02, A-A03.
- 3. **Import Samples** (Numuneleri İçe Aktar) öğesini seçin ve önceki adımdan numune veri bilgilerini içeren şablon dosyasına göz atın.
- 4. **Open** (Aç), **Proceed** (İlerle) ve ardından **Next** (İleri) öğelerini seçin.
- NOT Next (İleri) öğesini seçmeden önce Numune Kimliğini değiştirme hataya neden olabilir. Hataları önlemek için değişiklikler yapmadan önce çalıştırmayı ayarlamayı bitirin.

#### **Numuneleri Manuel Olarak Girme**

<span id="page-8-0"></span>Numune verilerini manuel olarak girmek için Numune Verileri ekranındaki tabloyu kullanın.

- 1. Sample ID (Numune Numarası) alanına benzersiz bir numune numarası girin.
- 2. Numuneler için ilişkili dizini seçmek üzere **Well Position** (Kuyucuk Konumu) (Dizin A veya Dizin B) ya da **Plate - Well Position** (Plaka - Kuyucuk Konumu) (Dizin A ve B) öğelerini kullanın. i7 Dizini, Dizin 1, i5 Dizini ve Dizin 2 alanları otomatik olarak doldurulur.
- <span id="page-8-1"></span>3. **[İsteğe bağlı]** Bir kütüphane adı girin.
- 4. Satırları ekleyin ve tüm numuneler tabloya eklenene kadar [1–](#page-8-0)[3](#page-8-1) adımlarını gerektiği şekilde tekrarlayın. Önce eklenecek satır sayısını girip ardından + simgesini seçerek tek seferde birden fazla satır ekleyebilirsiniz. Satır numarasının yanındaki kutuyu seçip çöp kutusu simgesine tıklayarak da satırları kaldırabilirsiniz.
- 5. **Next** (İleri) öğesini seçin.

#### Analiz Ayarları

- 1. İstenen analiz iş akışını seçin:
	- FASTQ oluşturma
	- Germ hattı iş akışı için FASTQ ve VCF oluşturma (Belirtim Dosyası gereklidir)
	- Somatik iş akışı için FASTQ ve VCF oluşturma (Belirtim Dosyası gereklidir)
- 2. **[İsteğe bağlı] Generate ORA compressed FASTQs** (ORA sıkıştırılmış FASTQ'lar oluştur) varsayılan olarak etkindir. FASTQ ORA sıkıştırması, fastq.gz ile karşılaştırıldığında FASTQ dosyalarını 5 kata kadar kayıpsız bir şekilde sıkıştırır. Sıkıştırılmamış veriler (fastq.gz) tercih ediliyorsa **Generate ORA compressed FASTQs** (ORA sıkıştırılmış FASTQ'lar oluştur) seçeneğinin işaretini kaldırın.
- 3. Germ hattı ve somatik iş akışları için bir belirtim dosyası gereklidir. Bir belirtim dosyası seçmek için **Manifest File Selection** (Belirtim Dosyası Seçimi) açılır menüsünü kullanın. Belirtim, hedeflenen referans bölgelerinin adlarını ve konumlarını belirten sekmeyle ayrılmış bir BED (\*.bed) dosyasıdır. Daha fazla bilgi için *Belirtim [dosyası](#page-10-0)* sayfa 7 bölümüne başvurun.
- 4. **[İsteğe bağlı]** Somatik iş akışları için sistematik bir gürültü dosyası seçmek üzere **Noise File Selection** (Gürültü Dosyası Seçimi) açılır menüsünü kullanın. Sistematik gürültüyü filtrelemek için sahaya özel gürültü seviyesine sahip bir BED  $(*.$  bed.gz) dosyası belirtilebilir. Daha fazla bilgi için bkz. *Gürültü [Filtreleme](#page-11-0) (İsteğe Bağlı)* sayfa 8.
- 5. **Next** (İleri) öğesini seçin.

#### Çalıştırma İnceleme

- 1. Review (İnceleme) ekranında, Çalıştırma Ayarları, Numune Verileri ve Analiz Ayarları bilgilerini inceleyin.
- <span id="page-9-0"></span>2. Ardından **Save** (Kaydet) öğesini seçin. Çalışma, Çalışmalar ekranındaki Planned (Planlanan) sekmesine kaydedilir.

## Ayarlar

DRAGEN for IDPE Dx uygulama ayarlarını görüntülemek veya değiştirmek için ilk olarak ana ekrandan Uygulamalar simgesini seçin. Ardından görüntülemek veya değiştirmek istediğiniz uygulamayı seçin. Ayarları değiştirmek için bir Yönetici hesabı gereklidir.

#### Yapılandırma

Yapılandırma ekranı aşağıdaki uygulama ayarlarını görüntüler:

- **Library Prep Kits** (Kütüphane Hazırlık Kitleri) Uygulama için varsayılan kütüphane hazırlık kitini görüntüler. Bu ayar değiştirilemez.
- **Index Adapter Kits** (Dizin Adaptör Kitleri) Uygulama için varsayılan dizin adaptör kitini görüntüler. Bu ayar değiştirilemez.
- **Read lengths** (Okuma uzunlukları) Okuma uzunlukları uygulama için varsayılan olarak 151 olarak ayarlanır, ancak çalıştırma oluşturma sırasında değiştirilebilir.
- **Manifest and Noise Files** (Belirtim ve Gürültü Dosyaları) Belirtim ve gürültü dosyaları için ayarları yükleyin ve değiştirin.
	- Analizde kullanmak üzere dosyaları yüklemek için **Upload File** (Dosya Yükle) öğesini seçin.
	- Dosyayı, uygulama seçildiğinde çalıştırma oluşturma sırasında seçilen varsayılan belirtim veya gürültü dosyası olarak ayarlamak için **Default** (Varsayılan) radyo düğmesini seçin.
	- Çalıştırma oluşturma sırasında açılır menüde görüntülenecek dosyayı ayarlamak için **Enabled** (Etkin) onay kutusunu seçin.

#### İzinler

<span id="page-10-0"></span>Uygulamanın kullanıcı erişimini yönetmek için Permissions (İzinler) ekranındaki onay kutularını kullanın.

### **Belirtim dosyası**

DRAGEN for IDPE Dx kullanırken aşağıdaki iş akışları için bir belirtim dosyası girilmesi gerekir:

- Bir germ hattı iş akışı için FASTQ ve VCF oluşturma
- Bir somatik iş akışı için FASTQ ve VCF oluşturma

Belirtim dosyası, hedeflenen referans bölgelerinin adlarını ve konumlarını belirten BED (\*.bed) formatını kullanan, sekmeyle ayrılmış metin dosyasıdır. Belirtim dosyasının ana bölümü Bölgeler bölümüdür ve aşağıdaki veri sütunlarını içermelidir:

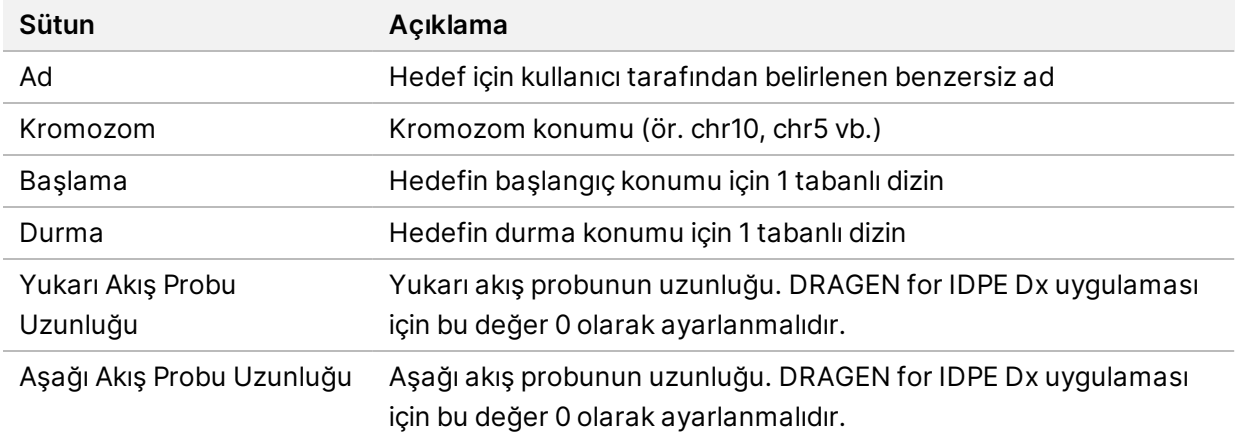

<span id="page-11-0"></span>NOT Analiz için geçerli bir belirtim dosyası formatı gereklidir. Belirtim dosyası geçersizse DRAGEN analizi durduracaktır.

## **Gürültü Filtreleme (İsteğe Bağlı)**

Sistematik gürültü filtresi somatik varyant arama için mevcuttur ve sahaya özgü gürültüyü hesaba katarak yanlış pozitif aramaları azaltmak için kullanılabilir. Sistematik gürültü dosyası, önce yaklaşık 50 normal numunenin (tercihen panele, kütüphane hazırlığına ve sekanslayıcıya özgü) toplanmasıyla oluşturulur ve ardından yeterli kapsama sahip her bir sahada %30'un altındaki alel frekanslarının toplamı, toplam numune sayısına bölünür (%30'un üzerindeki alel frekanslarının gürültü değil, germ hattı varyantları olduğu varsayılır). Gürültü değerleri oluşturulduktan sonra o sahada tespit edilen somatik varyantlar filtrelenecektir.

Filtre, Tümör Normal modunda kullanılabilir, ancak eşleşen bir normalin mevcut olmadığı Sadece Tümör çalıştırmaları için özellikle faydalıdır. Sistematik gürültü dosyasının (\*.bed.gz) dosya uzantısına sahip bir BED dosyası kullanması ve dört sütun içermesi gerekir: Her satır için Kromozom, Başlangıç, Bitiş ve sahaya özgü gürültü seviyeleri. Sistematik gürültü filtreleme isteğe bağlıdır.

# <span id="page-11-1"></span>Analiz Çıktıları

Şu anda devam etmekte olan çalışmalar Aktif sekmesinde görüntülenir. Tamamlanan çalıştırmalar Completed (Tamamlandı) sekmesinde görüntülenir. DRAGEN for IDPE Dx, her analiz için sekanslama verilerini içeren klasörden ayrı olan ve benzersiz şekilde adlandırılan bir Analysis (Analiz) klasörü oluşturur. Analysis (Analiz) klasörü aşağıdaki bilgileri içerir:

- Kullanılan belirtim dosyası
- Yazılım sürümü
- Numune Kimlikleri
- Toplam hizalanmış okumalar
- Örnek başına hizalanan okumaların yüzdesi
- Örnek başına aranan SNV sayısı
- Örnek başına aranan indel sayısı
- Kapsam istatistikleri

### **Analiz Çıktı Dosyaları**

Analiz klasörü konumu, Analysis Results (Analiz Sonuçları) ortamı için Harici Depolama ayarı ile belirtilir. Analysis Results (Analiz Sonuçları) ortamı için Harici Depolama ayarı hakkında daha fazla bilgi için bkz. NextSeq 550Dx için Illumina Run Manager Yazılım Kılavuzu (belge no. 200025239).

Run Details (Çalışma Ayrıntıları) ekranında, External Location (Harici Konum) alanı sekanslama verileri için yol sağlar. Benzersiz analiz klasörü adı, Run Details (Çalıştırma Ayrıntıları) ekranındaki Analysis Output Folder (Analiz Çıktı Klasörü) alanında sağlanır. Oluşturulan tam dosyalar, hangi analiz iş akışının kullanıldığına bağlıdır. Aşağıdaki analiz çıktı dosyaları uygulama tarafından oluşturulur.

NOT Analiz çıktı dosyalarına erişirken maksimum dosya yolu uzunluğu sınırlama hatası oluşursa dosyayı daha kısa bir yol konumuna taşımayı deneyin veya dosyayı açmak için farklı bir yöntem kullanın.

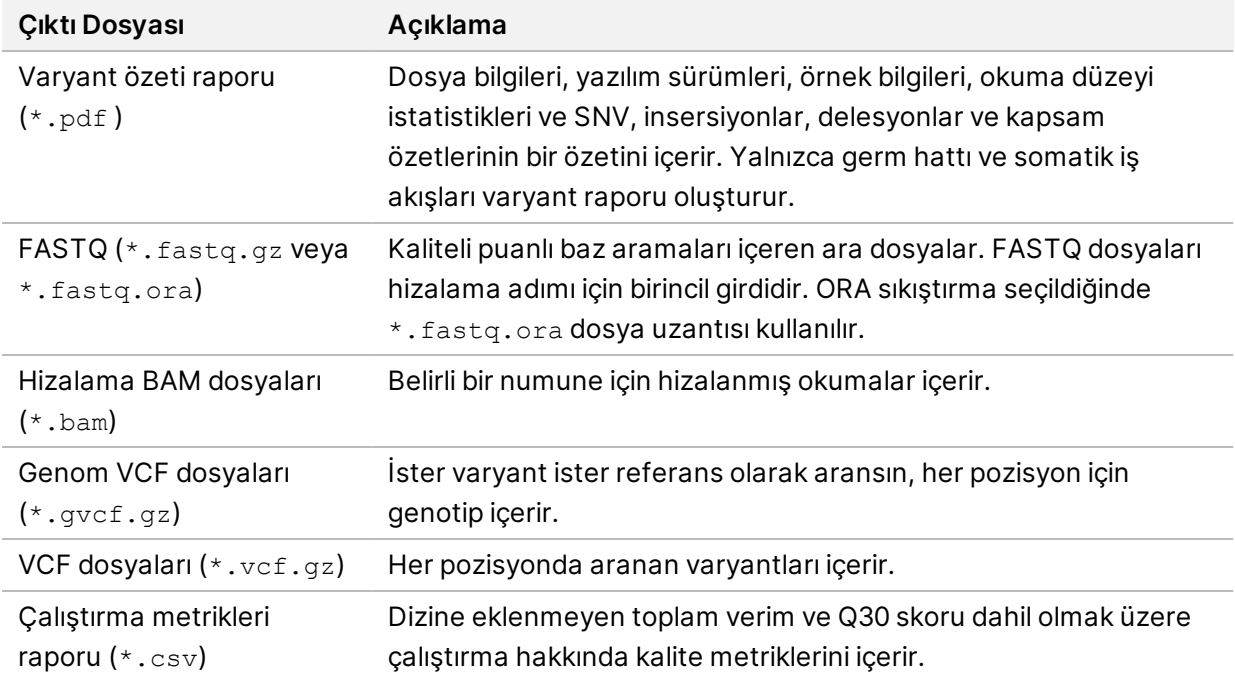

### <span id="page-12-0"></span>**FASTQ Dosyaları**

FASTQ (\*.fastq.gz, \*.fastq.ora), baz aramaları ve okuma başına kalite değerlerini içeren metin tabanlı bir dosya biçimidir. Her dosya aşağıdaki bilgileri içerir:

- Numune tanımlayıcı
- **Sekans**
- ASCII + 33 kodlanmış formatta Phred kalite skorları

Numune tanımlayıcısı aşağıdaki gibi biçimlendirilir:

```
@Instrument:RunID:FlowCellID:Lane:Tile:X:Y
ReadNum:FilterFlag:0:SampleNumber
Example:
@SIM:1:FCX:1:15:6329:1045 1:N:0:2
```

```
TCGCACTCAACGCCCTGCATATGACAAGACAGAATC
+
<>;##=><9=AAAAAAAAAA9#:<#<;<<<????#=
```
## <span id="page-13-0"></span>**BAM Dosyaları**

BAM dosyası (\*.bam), 128 Mb'ye kadar hizalanmış sekansları temsil etmek için kullanılan SAM (sekans hizalama haritası) dosyasının sıkıştırılmış ikili sürümüdür. BAM dosyaları, SampleName\_S#.bam dosya adlandırma formatını kullanır. "#" çalıştırma için numunelerin listelenme sırası ile belirlenen numune numarasıdır. Çok düğümlü modda S#, numunenin sırasına bakılmaksızın S1 olarak ayarlanır.

BAM dosyaları bir başlık bölümü ve bir hizalama bölümü içerir:

- **Başlık**—Örnek adı, numune uzunluğu ve hizalama yöntemi gibi tüm dosya hakkında bilgiler içerir. Hizalamalar bölümündeki hizalamalar, başlık bölümündeki belirli bilgilerle ilişkilidir.
- **Hizalamalar**—Okuma adı, okuma sekansı, okuma kalitesi, hizalama bilgileri ve özel etiketler içerir. Okunan ad; kromozomu, başlangıç koordinatını, hizalama kalitesini ve eşleşme tanımlayıcı dizesini içerir.

Hizalamalar bölümü, her okuma veya okuma çifti için aşağıdaki bilgileri içerir:

- AS: Eşleştirilmiş uç hizalama kalitesi.
- RG: Belirli bir numune için okuma sayısını belirten okuma grubu.
- BC: Okuma ile ilişkili demultipleks numune kimliğini gösteren barkod etiketi.
- SM: Tek uçlu hizalama kalitesi.
- XC: Tanımlayıcı dizeyi eşleştirme.
- XN: Okuma ile ilişkili amplikon kimliğini kaydeden amplikon isim etiketi

<span id="page-13-1"></span>BAM dizin dosyaları (\*.bam.bai), ilgili BAM dosyasının dizinini sağlar.

### **VCF Dosyaları**

Varyant arama formatı (\*.vcf) dosyaları, bir referans genomdaki spesifik konumlarda bulunan varyantlara ilişkin bilgileri içerir.

VCF dosya başlığı VCF dosya formatı sürümünü ve varyant arayıcısı sürümünü içerir, ayrıca dosyanın geri kalanında kullanılan notları listeler. VCF başlığı ayrıca referans genom dosyasını ve BAM dosyasını da içerir. Başlıktaki son satır, veri satırları için sütun başlıklarını içerir. VCF dosyası veri satırlarının her biri tek bir varyant hakkında bilgi içerir.

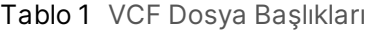

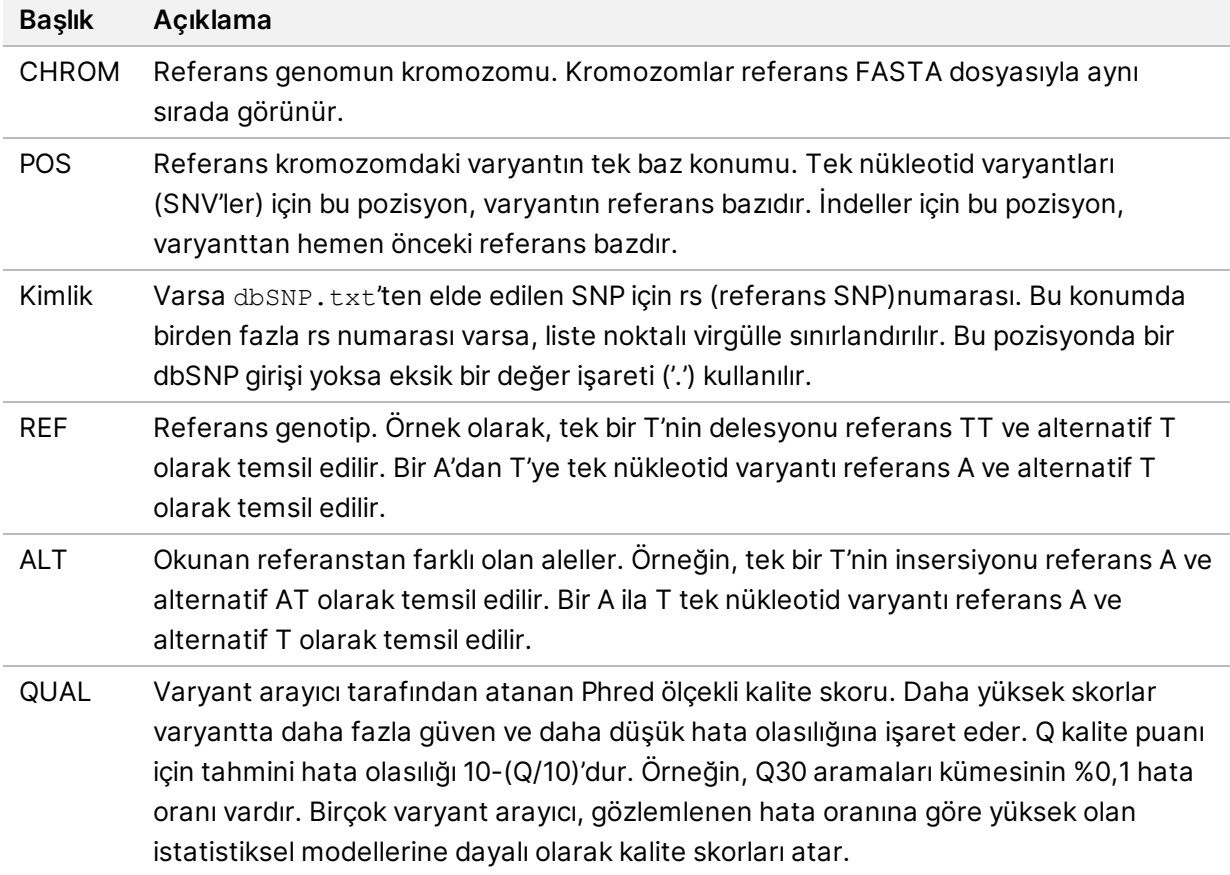

|               | $10002$ commutating magnetic cooler notion.                                           |
|---------------|---------------------------------------------------------------------------------------|
| <b>Başlık</b> | Açıklama                                                                              |
| <b>FILTRE</b> | Tüm filtreler geçerse filtre sütununa PASS (GEÇTİ) yazılır. Olası FİLTRE girişleri    |
|               | şunları içerir:                                                                       |
|               | · DRAGENSnpHardQUAL-SNSP varyantı QUAL skoru eşiği karşılamıyorsa                     |
|               | uygulanır.                                                                            |
|               | · DRAGENIndelHardQUAL-Indel varyantı QUAL skoru eşiği karşılamıyorsa                  |
|               | uygulanır.                                                                            |
|               | · Düşük Derinlik-Kapsam derinliği eşiği karşılamadığı için saha filtrelenir.          |
|               | · Düşük GQ-Genotip kalitesi eşiği karşılamadığı için saha filtrelenir.                |
|               | · PloidyConflict—Varyant arayıcıdan genotip araması kromozom ploidisi ile tutarlı     |
|               | değildir.                                                                             |
|               | · base_quality—Bu lokusta ALT okumaları medyan baz kalitesi eşiğini karşılamadığı     |
|               | için saha filtrelenir.                                                                |
|               | · filtered_reads-Okumaların çok büyük bir kısmı filtrelendiğinden saha filtrelenir.   |
|               | · fragment_length-Bu lokusta ALT okumalarının medyan fragman uzunluğu ile ref-        |
|               | okumaların medyan fragman uzunluğu arasındaki mutlak fark eşiği aştığından,           |
|               | saha filtrelenir.                                                                     |
|               | · low_depth-Okuma derinliği çok düşük olduğu için saha filtrelenir.                   |
|               | · low_frac_info_reads-Bilgilendirici okumaların fraksiyonu eşiğin altında olduğu için |
|               | saha filtrelenir.                                                                     |
|               | · low_normal_derinlik—Normal numune okuma derinliği çok düşük olduğu için saha        |
|               | filtrelenir.                                                                          |
|               | · long_indel-Saha, indel uzunluğu çok uzun olduğu için filtrelenir.                   |
|               | · map_quality-Bu lokusta ALT okumalarının medyan haritalama kalitesi eşiği            |
|               | karşılamadığı için saha filtrelenir.                                                  |
|               | · multiallelic—İkiden fazla ALT alel tümör LOD'sini geçtiği için saha filtrelenir.    |
|               | · non_homref_normal-Normal numune genotipi homozigot referans olmadiği için           |
|               | saha filtrelenir.                                                                     |
|               | • no_reliable_supporting_read-Güvenilir destekleyici somatik okuma mevcut             |
|               | olmadığından saha filtrelenir.                                                        |
|               | · panel_of_normals-Vcf normaller panelinde en az bir numunede görülür.                |
|               | · read_position-Saha, okumanın başlangıcı/bitişi ile bu lokus arasındaki              |
|               | mesafelerin medyanının eşiğin altında olması nedeniyle filtrelenir.                   |
|               | • RMxNRepeatRegion-Varyant alelinin tümü veya bir kısmı referansın tekrarı            |
|               | olduğu için saha filtrelenir.                                                         |
|               | · strand_artifact-Siddetli zincir yanlılığı nedeniyle saha filtrelenir.               |
|               | · str_contraction—ALT alelin referanstan bir tekrar birimi daha az olduğu şüpheli     |
|               | PCR hatası nedeniyle saha filtrelenir.                                                |
|               | • too_few_supporting_reads-Tümör numunesinde çok az destekleyici okuma                |
|               | olduğu için saha filtrelenir.                                                         |
|               | · weak_evidence-Somatik varyant skoru eşiği karşılamıyor.                             |

<span id="page-15-0"></span>Tablo 2 Germ Hattı İş Akışı VCF Dosya Notları

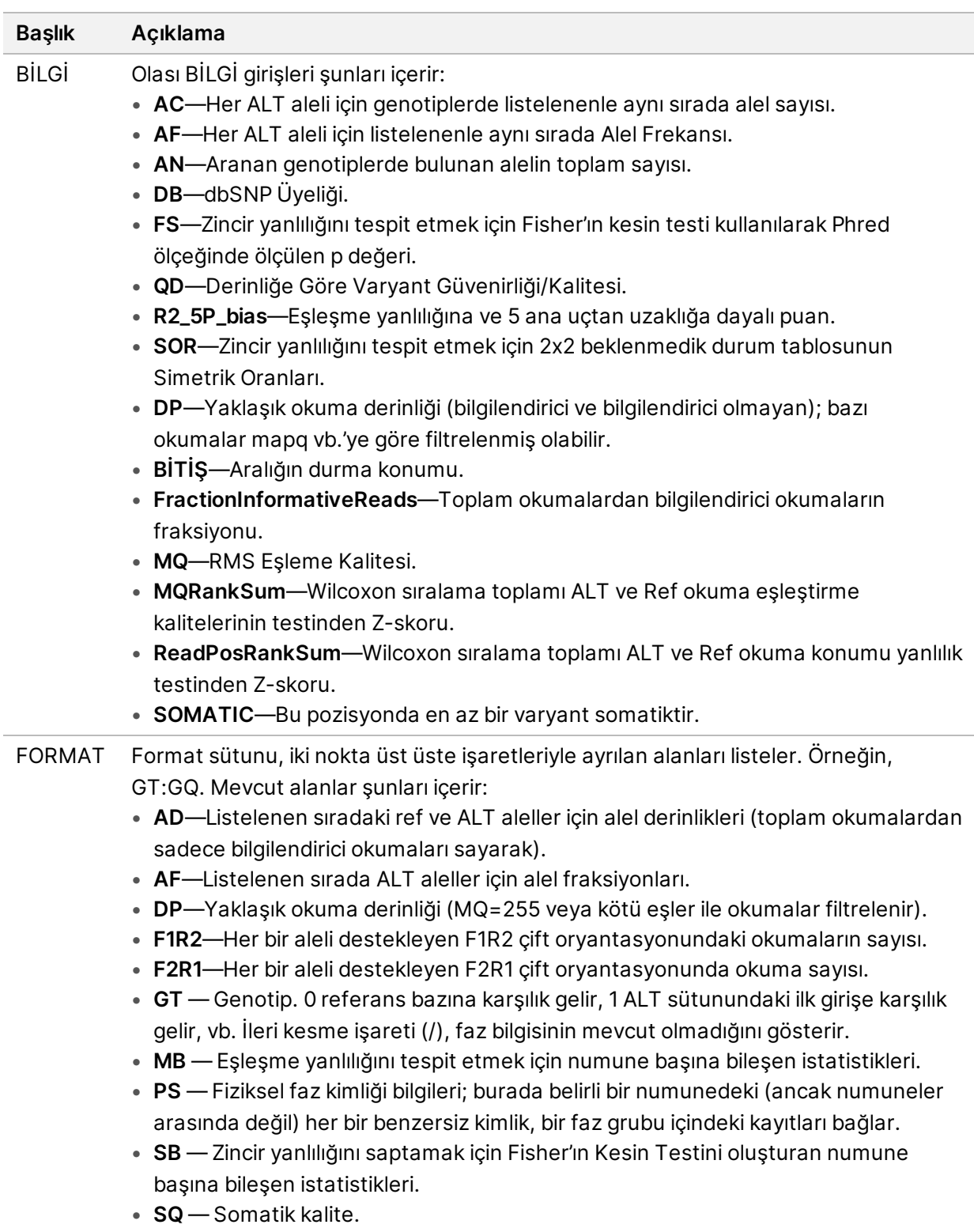

#### ÖRNEK Örnek sütunu, FORMAT sütununda belirtilen değerleri verir.

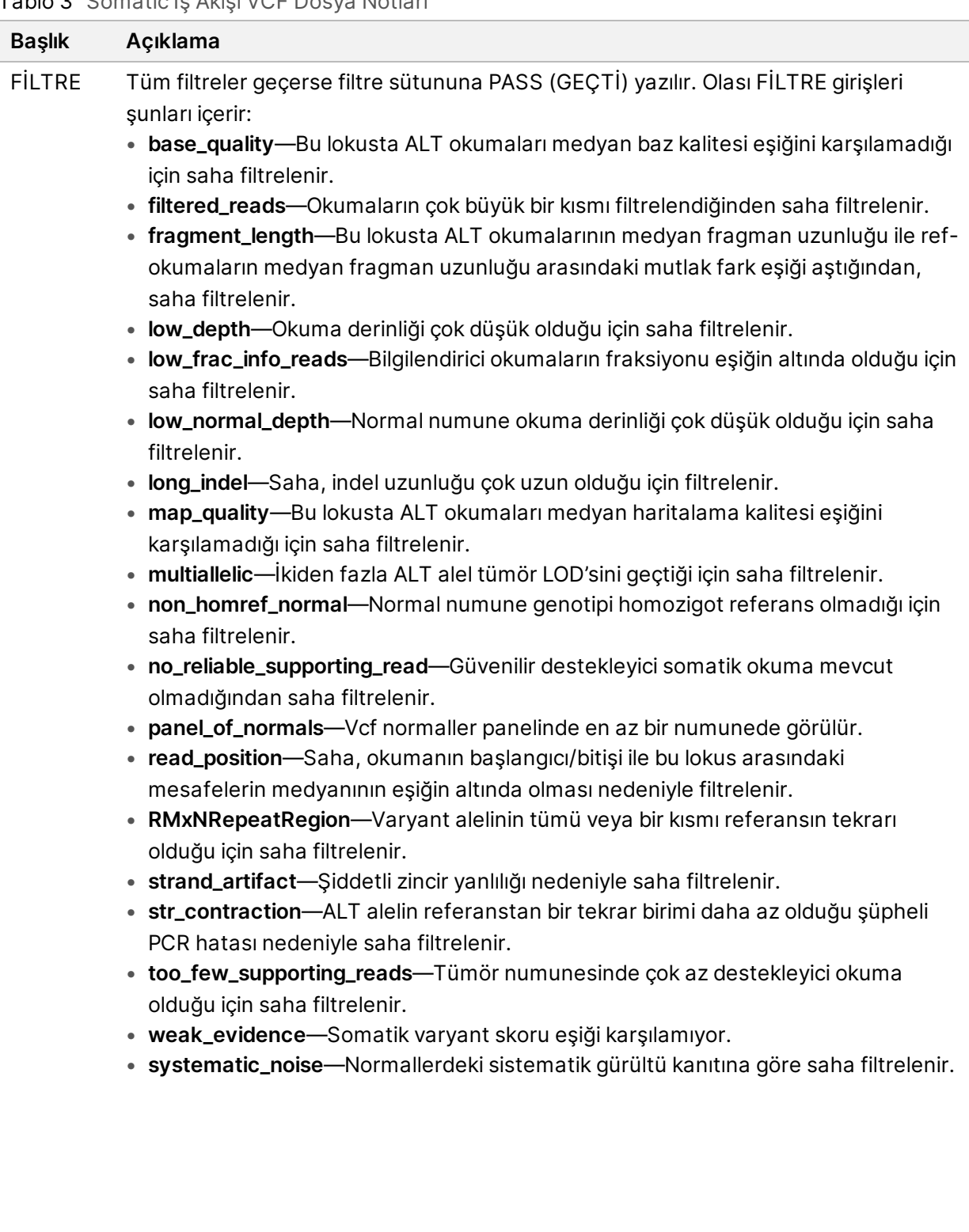

#### <span id="page-17-0"></span>Tablo 3 Somatic İş Akışı VCF Dosya Notları

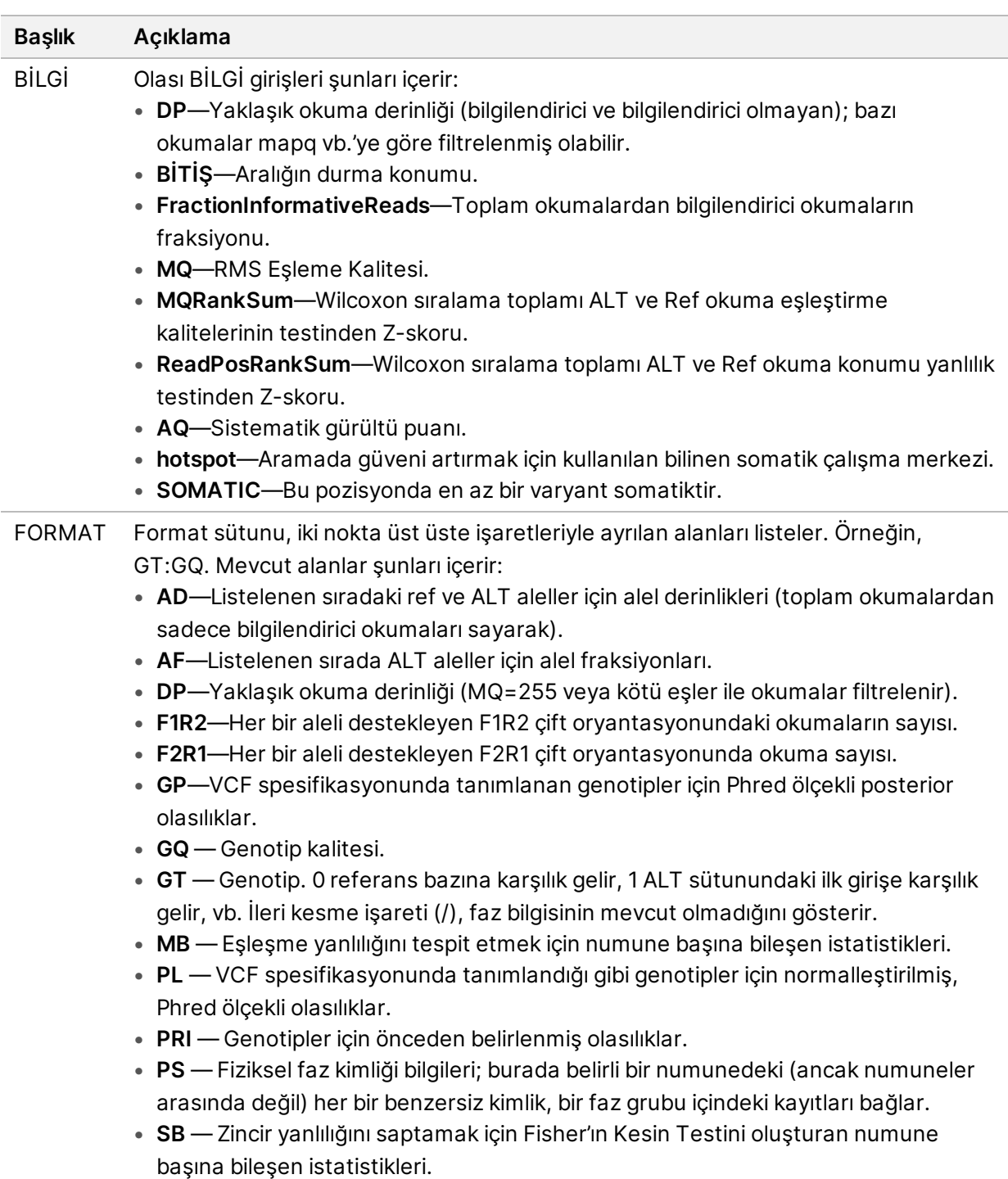

• **SQ** — Somatik kalite.

ÖRNEK Örnek sütunu, FORMAT sütununda belirtilen değerleri verir.

### **Genom VCF Dosyaları**

Genome VCF (\*.gvcf.gz) dosyaları, genom içindeki tüm sahaları makul ölçüde kompakt bir biçimde temsil etmek için bir dizi kurala uyar. gVCF dosyaları, her bir numune için tek bir dosyada ilgili bölge içindeki tüm sahaları içerir. gVCF dosyası tüm filtreleri geçmeyen pozisyonlarda arama yapılmadığını gösterir. ./. genotip (GT) etiketi no call anlamına gelir.

# <span id="page-19-0"></span>Analizi Yeniden Kuyruğa Alma

Analiz durdurulduysa, başarısızsa veya farklı ayarlarla bir çalıştırmayı yeniden analiz etmek istiyorsanız analizi yeniden kuyruğa alabilirsiniz. Analizi yeniden kuyruğa almak için aşağıdaki adımları uygulayın:

1. Run (Çalıştırma) ekranından, Completed (Tamamlandı) sekmesini seçin ve ardından yeniden analiz edilecek çalıştırma adını seçin.

Analizi Yeniden Kuyruğa Alma önceden gerçekleştirilmişse Ana Çalıştırmanın çalıştırma adını seçin.

- 2. Run Details (Çalıştırma Ayrıntıları) ekranında, Sekanslama Bilgilerinden sonra **Requeue Analysis** (Analizi Yeniden Kuyruğa Alma) öğesini seçin.
- 3. Bir seçenek tercih edin:
	- Analizi değişiklik olmadan yeniden kuyruğa alma
	- Çalıştırma ayarlarını düzenleme ve analizi yeniden kuyruğa alma
	- Farklı bir uygulamayla analizi yeniden kuyruğa alma
- 4. Sekanslama verilerinin o anda bulunduğu konumun **Sequencing data file path** (Sekanslama verileri dosya yolu) alanında sağlandığını teyit edin.
- NOT Sekanslama verilerinin yolu, Analysis Results (Analiz Sonuçları) için External Storage (Harici Depolama) ayarındaki yolla eşleşmelidir. Harici depolama yolunu değiştirme hakkında bilgi için bkz. NextSeq 550Dx için Illumina Run Manager Yazılım Kılavuzu (belge no. 200025239).
- 5. Bir Yeniden Analiz Nedeni girin.
- 6. **Requeue Analysis** (Analizi Yeniden Kuyruğa Al) ögesini seçin.
- 7. Çalıştırma Ayarları, Numune Verileri ve Analiz Ayarlarında istenen değişiklikleri düzenleyin.
- 8. Ardından **Save** (Kaydet) öğesini seçin. Geçerli analiz parametreleri kullanılarak analiz başlatılır.

# <span id="page-20-0"></span>Teknik Yardım

Teknik yardım için Illumina Teknik Destek bölümüyle iletişim kurun.

**Web sitesi:** [www.illumina.com](http://www.illumina.com/)

**E-posta:** [techsupport@illumina.com](mailto:techsupport@illumina.com)

**Güvenlik veri sayfaları(SDS'ler)** — Illumina web sitesinde [support.illumina.com/sds.html](http://support.illumina.com/sds.html) adresinde mevcuttur.

**Ürün belgeleri** — [support.illumina.com](https://support.illumina.com/) adresinden indirilebilir.

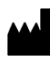

Illumina 5200 Illumina Way San Diego, California 92122 ABD +1.800.809.ILMN (4566) +1.858.202.4566 (Kuzey Amerika dışından) techsupport@illumina.com www.illumina.com

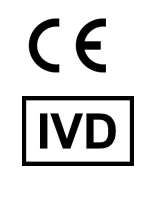

EC REP

Illumina Netherlands B.V.<br>Steenoven 19<br>5626 DK Eindhoven<br>The Netherlands

#### **Avustralya Sponsoru**

Illumina Australia Pty Ltd Nursing Association Building Level 3, 535 Elizabeth Street Melbourne, VIC 3000 Avustralya

illumina®

İN VİTRO TANI AMAÇLI KULLANIM İÇİNDİR. © 2023 Illumina, Inc. Tüm hakları saklıdır.